## **Product description**

L

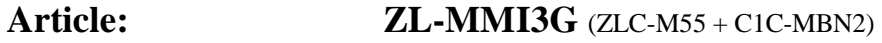

Function: Cable kit for Multimedia Interface "ZLC-M55" for use in conjunction with the following systems:

# AUDI MMI:

All models with MMI 3G

#### **Connection assignment of the cable kit**

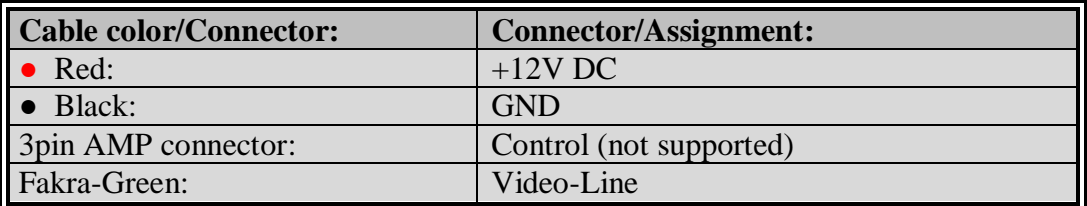

### **Installation of cable kit with ZLC-M55**

#### **Instructions for AUDI with MMI 3G System**

**Warning: Do not install interface while ignition is turned on.**

1. Remove the navigation computer from the glove box on passenger side.

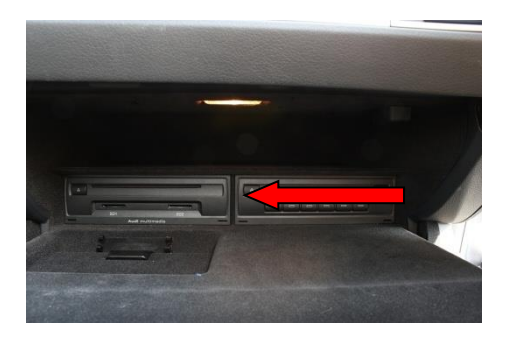

2. Disconnect the original Quadlock-connector from the device. Connect the green Fakra-plug (Video-Line) to the Navigation unit. Remove one of the two optical cables from the original Quadlock-connector and connect it to the enclosed LWL-connector.

 Connect the second optical cable to the original Quadlock-connector. Pay attention to the directional arrows as shown in the picture on the right.

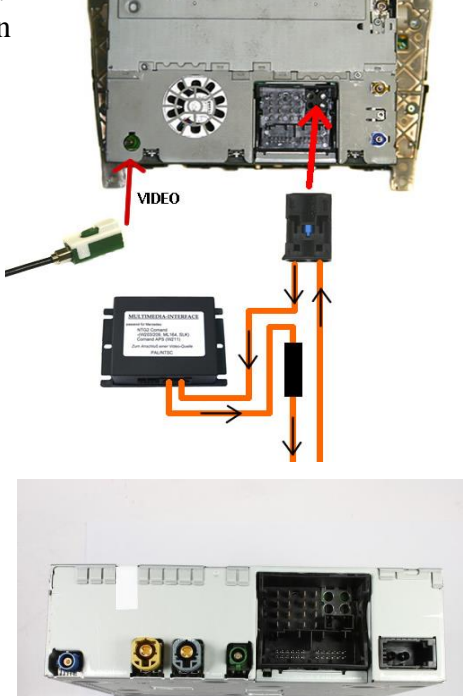

3. Connect the black wire of the cable kit to ground and the red wire to 12V plus. The corresponding control cable (e.g. for DVD device) is not supported.

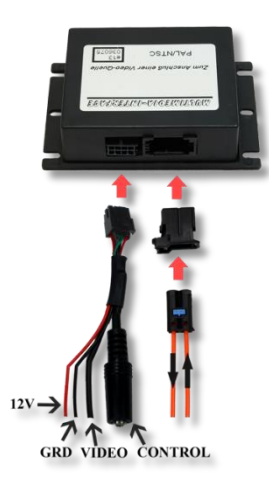

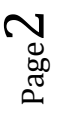

- 4. Connect the three Cinch sockets of the interface to the video source using a Video / Audio Cinch cable (not included). Reconnect the original Quadlock- connector to the COMAND.
- 5. Re-attach system to center console.

6. After correct installation and switching on the ignition In the Media menu appears a new icon "TV-Tuner". Now for switching to the connected device the TV-Tuner icon have to be selected.

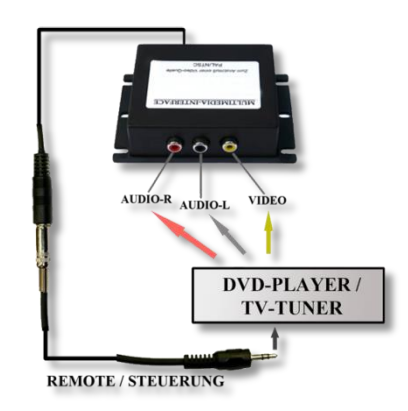

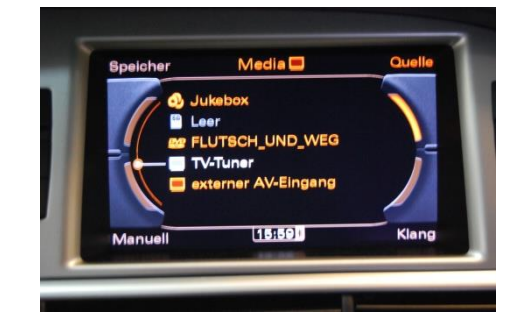